## *Acerca de la configuración predeterminada de la impresora*

A pesar de que a menudo puede alterar los ajustes de la impresora en el software o controlador de la impresora, es posible que a veces sea necesario alterar uno o varios valores predeterminados utilizando el modo de configuración predeterminada del panel de control de la impresora. La siguiente tabla enumera los ajustes y opciones disponibles. Para obtener descripciones detalladas consulte la *Guía de referencia*.

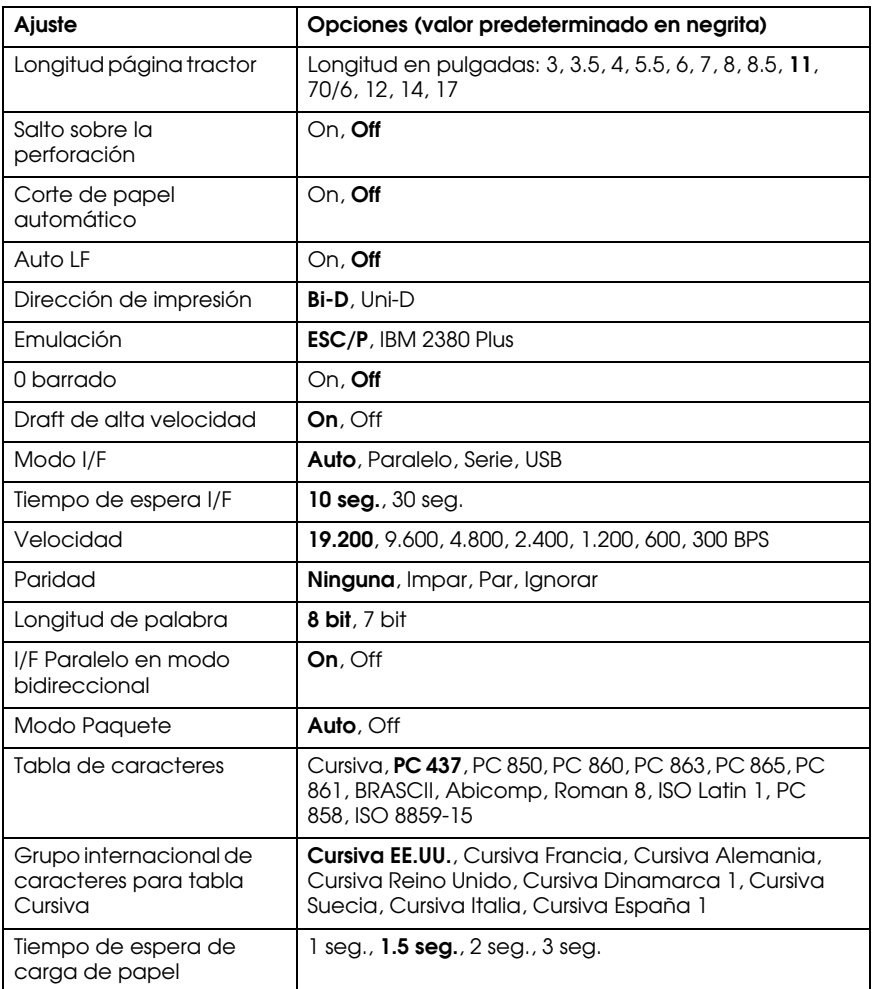

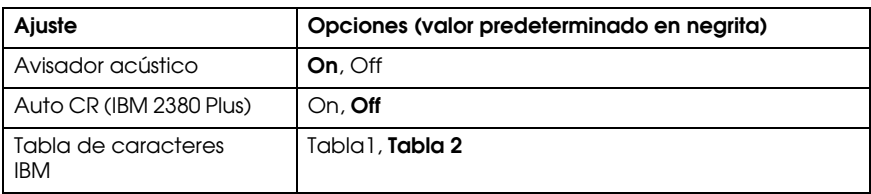

## *Cambio del modo de configuración predeterminada*

Siga estos pasos para entrar en el modo de configuración predeterminada. Si utiliza hojas sueltas de papel, deberá cargar una hoja nueva cada vez que la impresora expulse una hoja impresa.

- 1. Asegúrese que el papel se haya cargado y que la impresora esté apagada.
- 2. Mantenga presionado el botón Tear Off (Font) (Corte [Fuente]) y encienda la impresora.

La impresora entra en el modo de configuración predeterminada e imprime instrucciones para seleccionar el idioma. El idioma actual se indica según cuáles indicadores luminosos se enciendan en el panel de control. Para el idioma español, sólo se encienden el indicador izquierdo y el indicador de Pausa.

- 3. Si desea un idioma diferente pulse el botón LF/FF (Avance de línea/Avance de página) hasta que los indicadores luminosos muestren la opción que busca.
- 4. Pulse el botón Tear Off (Font) para imprimir una lista de todos los ajustes actuales.
- 5. Si todos los ajustes están correctos, apague la impresora para salir del modo de configuración predeterminada.

Si desea cambiar algún ajuste, continúe con el paso 6.

- 6. Pulse el botón Tear Off (Font). La impresora imprime las instrucciones para cambiar las configuraciones.
- 7. Pulse el botón LF/FF para desplazarse por las opciones de la configuración seleccionada hasta que encuentre la que desea. Pulse el botón Tear Off (Font) para seleccionar la próxima configuración que desea alterar.

8. Cuando haya terminado de establecer la configuración, apague la impresora para salir del modo de configuración predeterminada.

La nueva configuración que ha realizado permanecerá activa hasta que la vuelva a alterar o hasta que restablezca la configuración predeterminada de la impresora.

## *Recuperación de la configuración predeterminada de la impresora*

Si desea recuperar toda la configuración predeterminada, apague la impresora. A continuación, mantenga presionados los botones Load/Eject, LF/FF y Pause mientras enciende la impresora.